# **Detalhes da Versão do PlateSpin Migrate 12.2.1**

Janeiro de 2018

# $\Box$ MICRO

O PlateSpin Migrate 12.2.1 inclui novos recursos e aprimoramentos e soluciona vários problemas conhecidos anteriores. O pacote de serviço é cumulativo e inclui todos os patches e hotfixes lançados desde a versão do PlateSpin Migrate 12.2.

A documentação deste produto está disponível nos formatos HTML e PDF no [site de Documentação](https://www.netiq.com/documentation/platespin-migrate-12-2-1)  [do PlateSpin Migrate 12.2.1 na Web](https://www.netiq.com/documentation/platespin-migrate-12-2-1) (https://www.netiq.com/documentation/platespin-migrate-12-2- 1).

Este produto contém utilitários não documentados que o Suporte Técnico pode usar para diagnosticar ou corrigir problemas.

- [Seção 1, "O que há de novo" na página 1](#page-0-0)
- [Seção 2, "Funcionalidade descontinuada" na página 9](#page-8-0)
- [Seção 3, "Problemas conhecidos" na página 9](#page-8-1)
- [Seção 4, "Problemas solucionados" na página 17](#page-16-0)
- [Seção 5, "Instalando ou atualizando o PlateSpin Migrate" na página 18](#page-17-0)
- [Seção 6, "Informações sobre licenciamento" na página 19](#page-18-0)
- [Seção 7, "Versões anteriores" na página 19](#page-18-1)
- [Seção 8, "Contatando a Micro Focus" na página 19](#page-18-2)
- [Seção 9, "Informações Legais" na página 19](#page-18-3)

# <span id="page-0-0"></span>**1 O que há de novo**

O PlateSpin Migrate 12.2.1 inclui vários recursos novos e aprimoramentos.

Muitas destas melhorias foram feitas como resposta direta a sugestões de nossos consumidores. Agradecemos seu tempo e opiniões valiosas. Esperamos que você continue a nos ajudar para que nossos produtos atendam às suas necessidades. É possível publicar comentários no [fórum do](https://forums.novell.com/forumdisplay.php/1337-Platespin-Migrate)  [PlateSpin Migrate](https://forums.novell.com/forumdisplay.php/1337-Platespin-Migrate) (https://forums.novell.com/forumdisplay.php/1337-Platespin-Migrate), nos Fóruns da Micro Focus, nossa comunidade online que também inclui informações do produto, blogs e links para recursos úteis.

- [Seção 1.1, "Mudança de marca" na página 2](#page-1-0)
- [Seção 1.2, "Performance" na página 2](#page-1-1)
- [Seção 1.3, "Configurações suportadas" na página 2](#page-1-2)
- [Seção 1.4, "Opções aprimoradas de configuração" na página 5](#page-4-0)
- [Seção 1.5, "PlateSpin Migration Factory" na página 7](#page-6-0)
- [Seção 1.6, "Utilitário de Agente de Migração" na página 8](#page-7-0)
- [Seção 1.7, "ISO do PlateSpin" na página 8](#page-7-1)
- [Seção 1.8, "Parâmetros de configuração do PlateSpin" na página 8](#page-7-2)
- [Seção 1.9, "Script Install PlateSpin Migrate Prerequisites" na página 9](#page-8-2)

### <span id="page-1-0"></span>**1.1 Mudança de marca**

A marca PlateSpin Migrate 12.2.1 foi modificada como um produto da Micro Focus. A mudança de marca não afeta os recursos do produto, os caminhos de instalação nem os nomes de arquivo. Suas licenças existentes permanecem válidas.

# <span id="page-1-1"></span>**1.2 Performance**

O PlateSpin Migrate 12.2.1 apresenta desempenho aprimorado para os seguintes componentes:

- Transferência de dados: Heartbeat e registro otimizados durante as transferências
- $\bullet$  Interface da Web: Tarefas de configuração de carga de trabalho

### <span id="page-1-2"></span>**1.3 Configurações suportadas**

O PlateSpin Migrate 12.2.1 apresenta suporte aprimorado para cargas de trabalho de origem e containers de destino.

- [Seção 1.3.1, "Cargas de trabalho suportadas do Windows" na página 2](#page-1-3)
- [Seção 1.3.2, "Cargas de trabalho suportadas do Linux" na página 3](#page-2-0)
- [Seção 1.3.3, "Plataformas de destino suportadas" na página 3](#page-2-1)
- [Seção 1.3.4, "Suporte do driver BBT para migração de cluster do Windows" na página 4](#page-3-0)
- [Seção 1.3.5, "Suporte para UEFI" na página 5](#page-4-1)
- [Seção 1.3.6, "Suporte para MPIO" na página 5](#page-4-2)
- [Seção 1.3.7, "Suporte para FCoE" na página 5](#page-4-3)
- [Seção 1.3.8, "Marcação aprimorada da VLAN" na página 5](#page-4-4)

#### <span id="page-1-3"></span>**1.3.1 Cargas de trabalho suportadas do Windows**

O PlateSpin Migrate 12.2.1 inclui suporte à migração das seguintes cargas de trabalho do Windows, conforme compatibilidade com o fornecedor da plataforma de destino:

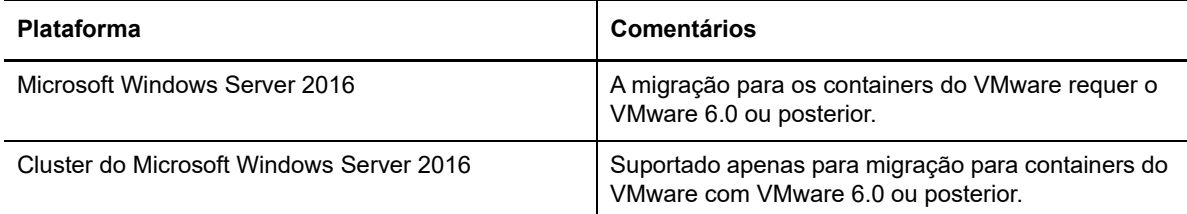

Consulte também:

- [Suporte do driver BBT para migração de cluster do Windows](#page-3-0) (Apenas FC SAN)
- [Suporte para UEFI](#page-4-1)
- [Suporte para MPIO](#page-4-2)
- [Suporte para FCoE](#page-4-3)

Para obter informações detalhadas e avisos sobre as cargas de trabalho suportadas do Windows, consulte "Configurações suportadas" no *Guia do Usuário*.

#### <span id="page-2-0"></span>**1.3.2 Cargas de trabalho suportadas do Linux**

O PlateSpin Migrate 12.2.1 inclui suporte às seguintes cargas de trabalho do Linux. Para obter informações sobre os drivers pré-compilados blkwatch, consulte "Lista de distribuições" no *Guia do Usuário*.

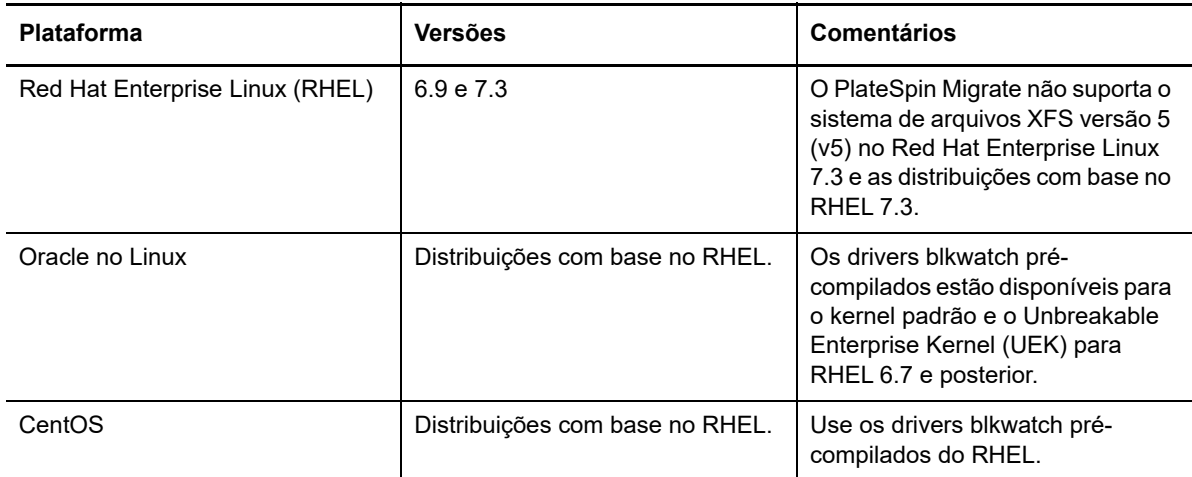

- Agora, a carga de trabalho de origem paravirtualizada do Linux com kernels padrão e executada no Citrix XenServer ou no KVM pode ser migrada para uma plataforma de destino como um convidado totalmente virtualizado. No entanto, os drivers com base em blocos para o kernel do Xen devem ser compilados manualmente.
- Os volumes LVM de disco bruto são suportados nas configurações Same as Source (Igual ao Original) nas cargas de trabalho do Linux.

Consulte também:

- [Suporte para UEFI](#page-4-1)
- [Suporte para MPIO](#page-4-2)
- [Suporte para FCoE](#page-4-3)

Para obter informações detalhadas e avisos sobre as cargas de trabalho suportadas do Linux, consulte "Configurações suportadas" no *Guia do Usuário*.

#### <span id="page-2-1"></span>**1.3.3 Plataformas de destino suportadas**

O PlateSpin Migrate 12.2.1 inclui suporte às plataformas de destino a seguir. Para obter informações detalhadas de suporte, consulte a seção "Configurações suportadas" no *Guia do Usuário*.

#### **Plataformas de virtualização de destino**

Para obter informações detalhadas e avisos sobre as plataformas de virtualização de destino suportadas, consulte "Plataformas de virtualização de destino suportadas" no *Guia do Usuário*.

- **VMware**
	- VMware vCenter e ESXi 6.5
	- VMware vCenter e ESXi 6.0 U3
	- VMware vSAN 6.2
	- Várias NICs para cargas de trabalho de destino do Linux (antes suportadas para Windows)

**Observação:** Os seguintes tipos de armazenamento de dados do VMware disponíveis no VMware 6.0 e versões posteriores não são suportados:

- Volumes Virtuais
- $\bullet$  NFS 4.1
- vFlash
- **Microsoft Hyper-V**
	- Windows Server 2012 e 2012 R2 (para migrações automatizadas ou semiautomatizadas)
	- [Marcação aprimorada da VLAN](#page-4-4)
- **KVM**
	- Dispositivos Virtio
- **Xen**
	- SUSE Linux Enterprise Server 11 SP4
- **Citrix XenServer**

Use a ISO do PlateSpin para SUSE Linux Enterprise Server 11 SP3 como LRD para inicializar a máquina virtual. O Citrix XenServer 6.5 e versões anteriores não suportam o SLES 11 SP4.

#### **Plataformas de nuvem de destino**

Para obter informações detalhadas e avisos sobre as plataformas de nuvem de destino suportadas, consulte "Plataformas de nuvem de destino suportadas" no *Guia do Usuário*.

- **Amazon Web Services**
	- Suporte para ativação da Licença do Windows
	- Três Ambientes de Replicação do PlateSpin (PREs) na AWS
		- Ambiente de Replicação do PlateSpin Linux (BYOL, Bring Your Own License Trazer sua Própria Licença)
		- Ambiente de Replicação do PlateSpin Windows
		- Ambiente de Replicação do PlateSpin Windows (BYOL)
- **Microsoft Azure**
	- A Nuvem do Azure China independente

Especifique Nuvem do Azure global ou Nuvem do Azure China no nível do servidor. Consulte "Configurando o ambiente IaaS de destino para a Nuvem do Azure" no *Guia do Usuário*.

Discos grandes de até 4 TB (4092 GB)

#### **VMware vCloud Director**

Versão 5.6.*x*

#### <span id="page-3-0"></span>**1.3.4 Suporte do driver BBT para migração de cluster do Windows**

O PlateSpin Migrate 12.2.1 inclui suporte para transferência com base em blocos e em drivers para replicações incrementais do nó ativo original. O uso de um driver BBT requer a reinicialização do nó durante a configuração. Use o driver BBT apenas com o armazenamento compartilhado em SANs de Fibre Channel. Consulte "Transferência com base em blocos para clusters" no *Guia do Usuário*.

**Aviso:** Não tente usar SingleNodeBBT em clusters com unidades iSCSI compartilhadas. Ele torna o cluster inutilizável.

#### <span id="page-4-1"></span>**1.3.5 Suporte para UEFI**

A migração de cargas de trabalho de origem do Windows e do Linux com base em UEFI é suportada para todas as plataformas de destino. A carga de trabalho de destino é convertida de UEFI em BIOS para as plataformas de nuvem de destino: Amazon Web Services, Microsoft Azure e VMware vCloud Director. Para outras plataformas, a carga de trabalho de destino é configurada como UEFI ou BIOS, conforme compatibilidade com o fornecedor da plataforma de destino.

#### <span id="page-4-2"></span>**1.3.6 Suporte para MPIO**

O PlateSpin Migrate 12.2.1 suporta Multipath I/O (MPIO) para SANs de Fibre Channel (FC) nas seguintes cargas de trabalho com todos os discos SAN. As cargas de trabalho devem ser inicializadas do disco SAN. Discos locais e SAN mistos não são suportados para MPIO.

- Windows Server 2012 R2
- Cluster do Windows Server 2012 R2
- Windows Server 2008 R2
- Red Hat Enterprise Linux 7.2

Consulte "Multipath I/O" no *Guia do Usuário*. Consulte também ["ISO do PlateSpin](#page-7-1)".

#### <span id="page-4-3"></span>**1.3.7 Suporte para FCoE**

O PlateSpin Migrate 12.2.1 suporta Fibre Channel over Ethernet (FCoE) para migrações P2P e P2V das seguintes cargas de trabalho:

- Windows Server 2012 R2
- Windows Server 2008 R2
- SUSE Linux Enterprise Server 11 SP4

Consulte "SANs de FCoE" no *Guia do Usuário*. Consulte também "[ISO do PlateSpin](#page-7-1)".

#### <span id="page-4-4"></span>**1.3.8 Marcação aprimorada da VLAN**

O Cliente do PlateSpin Migrate 12.2.1 permite especificar o ID da rede virtual a ser usado na máquina de destino hospedada em um servidor Hyper-V. Esta versão inclui suporte à marcação da VLAN para:

- [Rede Temporária \(Assumir Controle\)](https://www.netiq.com/documentation/platespin-migrate-12-2-1/migrate-user/data/migration-network.html#bhg4icb)
- [Rede Pós-migração para Interfaces de Rede Virtual](https://www.netiq.com/documentation/platespin-migrate-12-2-1/migrate-user/data/migration-network.html#bhg4ice)
- [Sincronização de Servidor para um Destino Virtual](https://www.netiq.com/documentation/platespin-migrate-12-2-1/migrate-user/data/server-sync-virtual-target.html)

Também é possível editar a tag da VLAN durante os jobs de Replicação e Preparação para Sincronização.

### <span id="page-4-0"></span>**1.4 Opções aprimoradas de configuração**

O PlateSpin Migrate 12.2.1 adiciona várias opções de configuração para migração na Interface da Web e no Cliente do Migrate.

#### **1.4.1 Migração para AWS**

Número de NICs: Adicionar ou Remover NICs

- Atualizar Lista de regiões
- Especificar o nome da instância de destino da AWS durante a Replicação Completa

Consulte "Configurando a migração completa de uma carga de trabalho para Amazon Web Services" no *Guia do Usuário*.

#### **1.4.2 Migração para o Azure**

- Capacidade para configurar uma VM de carga de trabalho de destino no Azure usando apenas endereços IP privados em um cenário de implantação VPN no Azure.
- Opções aprimoradas de configuração:
	- **Azure Resource Group** (novo ou existente)
	- **Network Connections** em Target Workload Settings (para Substituição):
		- Habilitar/Desabilitar NIC. Você pode desabilitar todas, exceto uma NIC de origem para migração.
		- (Opcional) NIC Resource Group assume como padrão Azure Resource Group. Você pode especificar um grupo de recursos separado para cada NIC.
		- IP Público (necessário para a NIC Principal em um cenário de implantação não VPN).
		- NIC Principal.
	- **Network Connections** em Target Workload Test Settings (para Substituição de Teste):
		- As NICs disponíveis são as mesmas selecionadas para Substituição.
		- (Opcional) NIC Resource Group assume como padrão Azure Resource Group. Você pode especificar um grupo de recursos separado para cada NIC.
		- IP Público (necessário para a NIC Principal em um cenário de implantação não VPN).
		- NIC Principal.
	- O menu **Cloud Instance Size** exibe claramente os valores para cada instância de VM: **CPUs**, **Memory**, **Maximum NICs**, **Maximum Data Disks** e **Supports Premium Storage**.
	- **Volumes** permite anular a seleção de volumes para cumprir o tamanho máximo de disco permitido na opção Cloud Instance Size selecionada no Azure.
	- **Services (or Daemons) to stop for Cutover with Incremental Replication** permite parar serviços nas cargas de trabalho de origem durante a substituição.
- Nomes de recursos sugeridos usam hifens em vez de sublinhados para a nova configuração de migração de carga de trabalho.

Consulte "Migração para o Microsoft Azure" no *Guia do Usuário*.

#### **1.4.3 Migração para VMware vCloud**

Capacidade para anular a seleção de todas, exceto uma NIC para migração

Consulte "Migração para o VMware vCloud Director" no *Guia do Usuário*.

#### **1.4.4 Migração para o VMware**

- Capacidade para anular a seleção de todas, exceto uma NIC para migração
- Capacidade para especificar **Connect at Power On**
- Capacidade para instalar ferramentas VMware nas VMs de destino do Windows no VMware em uma migração semiautomatizada (X2P)

Consulte "Migração para o VMware" no *Guia do Usuário*.

#### **1.4.5 Migração para qualquer plataforma de destino**

 A capacidade para interromper simultaneamente serviços de kernel dependentes e relacionados está disponível para conversões automáticas e semiautomáticas. Ela está disponível para o Cliente e a Interface da Web do Migrate.

### <span id="page-6-0"></span>**1.5 PlateSpin Migration Factory**

O PlateSpin Migrate 12.2.1 inclui aprimoramentos para notificações de eventos e APIs REST a fim de possibilitar a integração com o PlateSpin Transformation Manager 1.1.1 e o PlateSpin Migrate Connector 1.1.1 para PlateSpin Migration Factory:

- Mensagens de eventos de mudança de estado para todas as migrações (Cliente e Interface da Web) são publicadas para os assinantes.
- Na lista de Cargas de Trabalho, a Interface da Web apresenta uma exibição apenas leitura dos status para os jobs de migração configurados e executados no Cliente do Migrate. Consulte "Status para cargas de trabalho gerenciadas no cliente do Migrate" no *Guia do Usuário*.
- Os dados de configuração de carga de trabalho são acessíveis ao PTM.
- O banco de dados de descoberta está acessível ao PTM.

Os principais aprimoramentos feitos no Transformation Manager e no Migrate Connector para PlateSpin Migrate 12.2.1 incluem:

- Capacidade para monitorar eventos de mudança de estado para cargas de trabalho importadas com migrações externas correspondentes executadas nos servidores do PlateSpin Migrate.
- Capacidade para adicionar páginas aos favoritos, incluindo todas as condições de pesquisa, navegação e estado.
- Aprimoramentos no painel de controle:
	- **Estatísticas do painel de controle:** As estatísticas do painel de controle do PTM incluem as cargas de trabalho importadas com migrações externas correspondentes executadas em servidores do Migrate.
	- **What's Happening** exibe eventos importantes para a data atual ou para uma data especificada. Rapidamente, os usuários sabem em quais cargas de trabalho eles devem trabalhar hoje e quais eles devem preparar para uma data futura.
	- **Bookmarks** exibe os favoritos pessoais do usuário. Facilmente, os usuários podem retornar às páginas ou caixas de diálogo favoritas sem ter que executar consultas repetitivas e complexas. Os links seguem as permissões do usuário que efetuou login.
	- **Recently Viewed** exibe links para as páginas e caixas de diálogo que o usuário acessou recentemente para ações de visualização e edição. Rapidamente, os usuários podem retornar a um local sem ter que repetir a navegação ou critérios de pesquisa complexos. Os links seguem as permissões do usuário que efetuou login.

Consulte o [site de Documentação do PlateSpin Transformation Manager na Web](https://www.netiq.com/documentation/platespin-transformation-manager-1-1/) (https:// www.netiq.com/documentation/platespin-transformation-manager-1-1/).

# <span id="page-7-0"></span>**1.6 Utilitário de Agente de Migração**

O PlateSpin Migrate 12.2.1 oferece o Utilitário de Agente de Migração para Linux. O Agente de Migração para Linux trabalha com migrações automatizadas executadas na Interface da Web e no Cliente do Migrate. Ele não é suportado para migrações semiautomatizadas (X2P). Consulte "Utilitário de Agente de Migração para Linux" no *Guia do Usuário*.

O PlateSpin Migrate 12.2.1 aprimora o Utilitário de Agente de Migração para Windows para suportar migrações automatizadas executadas no Cliente e na Interface da Web do Migrate. Ele não é suportado para migrações semiautomatizadas (X2P). Consulte "Utilitário de Agente de Migração para Windows" no *Guia do Usuário*.

# <span id="page-7-1"></span>**1.7 ISO do PlateSpin**

Nesta versão, a ISO do PlateSpin usa o SUSE Linux Enterprise Server 11 SP4 para Linux RAMDisk (LRD).

- O arquivo padrão inclui drivers e funcionalidades para suportar Fibre Channel over Ethernet (FCoE) para migrações X2P semiautomatizadas. Para saber as cargas de trabalho suportadas, consulte [Suporte para FCoE](#page-4-3).
- O arquivo MPIO inclui drivers e funcionalidades para suportar Multipath I/O para migrações X2P semiautomatizadas. Para saber as cargas de trabalho suportadas, consulte [Suporte para MPIO](#page-4-2).

Uma ISO do PlateSpin para SUSE Linux Enterprise Server 11 SP3 está disponível para uso em plataformas de virtualização de destino que não suportam o SUSE Linux Enterprise Server 11 SP4. Ela não suporta FCoE ou MPIO.

Consulte "fazendo download de imagens ISO do PlateSpin" no *Guia do Usuário*.

### <span id="page-7-2"></span>**1.8 Parâmetros de configuração do PlateSpin**

O PlateSpin Migrate 12.2.1 adiciona parâmetros à ferramenta de Configuração do PlateSpin:

- **Cluster do Windows:** A definição de configuração global do PlateSpin WindowsClusterMode determina o método de transferência de dados com base em blocos para replicações incrementais como sem driver (Padrão) ou com base em drivers (SingleNodeBBT). Consulte [Suporte do driver BBT para migração de cluster do Windows.](#page-3-0)
- **Azure:** As seguintes configurações do Azure determinam se um Servidor do PlateSpin suporta assinaturas de destino no ambiente global do Azure ou no ambiente independente do Azure China.
	- AzureAuthenticationAdddress
	- AzureCloudAddress
	- AzureStorageEndpointStorage

Consulte "Configurando o ambiente IaaS de destino para a Nuvem do Azure" no *Guia do Usuário*.

- **AWS:** As seguintes configurações da AWS permitem definir se você deseja que ela gerencie a conformidade de licenciamento de software da Microsoft na carga de trabalho de destino do Windows.
	- AWSActivateWindows
	- AWSKMSServers
	- KMSClientSetupKeys

Consulte "Configurando ativação de licença do OS em destinos do Windows migrados para a AWS" no *Guia do Usuário*.

- **Projeto de Rede:** As seguintes configurações de rede permitem definir se você deseja que o PlateSpin Migrate instale os drivers de rede na carga de trabalho de destino.
	- EnableLightNetworking
	- HostNamesForLightNetworking

# <span id="page-8-2"></span>**1.9 Script Install PlateSpin Migrate Prerequisites**

O PlateSpin Migrate 12.2.1 fornece o script *Install PlateSpin Migrate Prerequisites* do PowerShell para verificar e instalar o software de pré-requisito e aplicar a configuração apropriada: Visual C++, ASP.NET, IIS e .NET Framework. Consulte "Instalando o software de pré-requisito" no *Guia de Instalação e Upgrade*.

# <span id="page-8-0"></span>**2 Funcionalidade descontinuada**

O PlateSpin Migrate 12.2.1 não suporta mais:

- Instalação do Servidor do PlateSpin Migrate no Windows Server 2012.
- Migração para as seguintes cargas de trabalho de desktop:
	- Windows Vista SP1 e posterior
	- Windows XP SP1 e posterior
- Migração para VMs ou containers de destino em hosts virtuais com Microsoft Windows Server 2008 e 2008 R2 com Hyper-V.
- Migração para VMs de destino no Red Hat Enterprise Server 6.*x* com KVM.
- Migração para VMs de destino no SUSE Linux Enterprise Server 11 SP3 com KVM.

# <span id="page-8-1"></span>**3 Problemas conhecidos**

A Micro Focus se esforça para garantir que nossos produtos forneçam soluções de qualidade para suas necessidades de software empresarial. Os problemas a seguir estão sendo atualmente pesquisados. Se você precisar de mais ajuda para qualquer questão, contate o [Suporte e Serviços](http://www.microfocus.com/support-and-services)  [da Micro Focus](http://www.microfocus.com/support-and-services) (http://www.microfocus.com/support-and-services).

Para obter informações sobre os problemas conhecidos nas versões anteriores, consulte [Versões](#page-18-1)  [anteriores](#page-18-1).

- [Seção 3.1, "Problemas conhecidos para upgrade" na página 10](#page-9-0)
- [Seção 3.2, "Problemas conhecidos na migração para o Azure" na página 10](#page-9-1)
- [Seção 3.3, "Problemas conhecidos da migração para Amazon Web Services" na página 12](#page-11-0)
- [Seção 3.4, "Problemas conhecidos da migração para Hyper-V" na página 12](#page-11-1)
- [Seção 3.5, "Problemas conhecidos da migração para KVM" na página](#page-12-0) 13
- [Seção 3.6, "Problemas conhecidos da migração para vCloud" na página 13](#page-12-1)
- [Seção 3.7, "Problemas conhecidos da migração para VMware" na página 14](#page-13-0)
- [Seção 3.8, "Problemas gerais" na página 15](#page-14-0)

# <span id="page-9-0"></span>**3.1 Problemas conhecidos para upgrade**

Os problemas a seguir estão em análise:

- [Seção 3.1.1, "A interface da Web não lista grupos de recursos quando você configura uma](#page-9-2)  [carga de trabalho para migração para um destino do Azure pela primeira vez após o upgrade"](#page-9-2)  [na página 10](#page-9-2)
- [Seção 3.1.2, "Os containers de nuvem de destino e as cargas de trabalho associadas não são](#page-9-3)  [importadas" na página 10](#page-9-3)

#### <span id="page-9-2"></span>**3.1.1 A interface da Web não lista grupos de recursos quando você configura uma carga de trabalho para migração para um destino do Azure pela primeira vez após o upgrade**

**Problema:** Após o upgrade do servidor do Migrate para a versão 12.2.1, se você usar a Interface da Web para configurar uma carga de trabalho e selecionar um destino do Azure pela primeira vez após o upgrade, os menus Azure Resource Group e Resource Group não listarão nenhum grupo de recursos.

**Solução alternativa:** Na Interface da Web, vá para Targets e atualize os containers de destino do Azure para habilitar a listagem de grupos de recursos na página Configuration para migrar para o Azure.

#### <span id="page-9-3"></span>**3.1.2 Os containers de nuvem de destino e as cargas de trabalho associadas não são importadas**

**Problema:** Se a sua senha de usuário para um container de Nuvem de destino mudar ou expirar após a exportação do banco de dados e antes da importação dos dados após o upgrade, o container não será importado, e as configurações de carga de trabalho associadas serão corrompidas no banco de dados importado. O container e as cargas de trabalho não são exibidos na Interface da Web. As cargas de trabalho ficam visíveis no Cliente do Migrate, mas não podem ser gerenciadas. Há uma falha ao readicionar manualmente o container e as cargas de trabalho na Interface da Web porque seus objetos já estão presentes no banco de dados. (Bug 1033680)

**Solução alternativa:** A fim de usar o mesmo servidor do Migrate para migrações para o container de Nuvem de destino, você deve reinstalar o Servidor do PlateSpin, o que reinicia o banco de dados. Você deve reconfigurar todos os containers de destino e as cargas de trabalho.

Para evitar o problema, verifique se as credenciais no banco de dados do Migrate são válidas e não foram modificadas para os containers de Nuvem de destino na importação e exportação. Consulte "Garantindo credenciais válidas para containers de nuvem de destino" no *Guia de Instalação e Upgrade*.

# <span id="page-9-1"></span>**3.2 Problemas conhecidos na migração para o Azure**

Os problemas a seguir estão em análise:

- [Seção 3.2.1, "Alguns tamanhos de instância de nuvem são exibidos incorretamente como sem](#page-10-0)  [suporte a armazenamento Premium na interface da Web" na página 11](#page-10-0)
- [Seção 3.2.2, "UEFI OL 7.3 com RHCK: Falha na preparação da substituição de teste: O serviço](#page-10-1)  [de configuração na máquina de destino parece não ter sido iniciado" na página 11](#page-10-1)
- [Seção 3.2.3, "Falha na replicação incremental da migração do UEFI RHEL 7.3 para BIOS em](#page-10-2)  [PrepOSToBoot. Impossível determinar o local de grub.cfg" na página 11](#page-10-2)
- [Seção 3.2.4, "Cargas de trabalho do Linux: As partições de boot e raiz devem estar no mesmo](#page-10-3)  [disco" na página 11](#page-10-3)
- [Seção 3.2.5, "O PlateSpin OFX Controller não é iniciado em uma origem de máquina virtual" na](#page-11-2)  [página 12](#page-11-2)

#### <span id="page-10-0"></span>**3.2.1 Alguns tamanhos de instância de nuvem são exibidos incorretamente como sem suporte a armazenamento Premium na interface da Web**

**Problema:** Alguns tamanhos de instância de nuvem que suportam o Armazenamento Premium do Azure são exibidos incorretamente na Interface da Web do Migrate como sem suporte a esse armazenamento. O erro de exibição ocorre por causa de uma convenção de nomeação modificada no Azure para tamanhos de instâncias recém-incluídas. O PlateSpin Migrate reconhece as instâncias apropriadamente com suporte ao Armazenamento Premium; a funcionalidade do produto não é afetada. (Bug 1071399)

**Solução alternativa:** Verifique o nome do Tamanho da Instância de Nuvem para determinar se ele suporta o Armazenamento Premium. A segunda palavra incluirá um "S" ou "s" se a instância suportar o Armazenamento Premium. Por exemplo, Standard E64s v3 suporta o Armazenamento Premium, mas Standard E64 v3 não.

#### <span id="page-10-1"></span>**3.2.2 UEFI OL 7.3 com RHCK: Falha na preparação da substituição de teste: O serviço de configuração na máquina de destino parece não ter sido iniciado**

**Problema:** Para UEFI Oracle Linux 7.3 com kernel RHCK, há uma falha na preparação da substituição de teste com o erro: Configuration service in the target machine does not seem to have started. A VM de destino exibe o prompt grub>. Esse problema não é observado no OL 7.3 com RHCK para BIOS nem no OL 7.3 com UEK para UEFI ou BIOS. Esse erro ocorre no Azure e no vCloud. (Bug 1067023)

**Solução alternativa:** Nenhuma.

#### <span id="page-10-2"></span>**3.2.3 Falha na replicação incremental da migração do UEFI RHEL 7.3 para BIOS em PrepOSToBoot. Impossível determinar o local de grub.cfg**

**Problema:** Para RHEL 7.3 e distribuições baseadas no RHEL 7.3, há falha nas replicações incrementais para migrações de UEFI para BIOS durante a preparação da máquina de destino para inicializar o sistema operacional porque não é possível determinar o local do arquivo de configuração grub.cfg. Esse erro ocorre no Azure e no vCloud. (Bug 1066071)

**Solução alternativa:** Após a falha, repita **Run Migration (Incremental)**.

#### <span id="page-10-3"></span>**3.2.4 Cargas de trabalho do Linux: As partições de boot e raiz devem estar no mesmo disco**

**Problema:** O Microsoft Azure não suporta cargas de trabalho do Linux que tenham partição de boot (/boot) em um disco diferente da partição raiz (/). (Bug 972062)

**Solução alternativa:** O PlateSpin Migrate não suportará a migração de cargas de trabalho de origem do Linux para o Azure se a partição de boot (/boot) estiver em um disco diferente da partição raiz (/).

#### <span id="page-11-2"></span>**3.2.5 O PlateSpin OFX Controller não é iniciado em uma origem de máquina virtual**

**Problema:** Se você configurar o Migrate para instalar o componente com base em blocos durante a primeira replicação, o PlateSpin OFX Controller talvez não seja iniciado na carga de trabalho de origem durante a etapa de Instalação dos Componentes com base em Blocos. O Gerenciador de Serviços reportará esse problema se a execução da VM for tão lenta a ponto de esgotar o tempo de espera do evento de inicialização do OFX Controller. (Bug 1033673)

**Solução alternativa:** Inicie manualmente o PlateSpin OFX Controller na carga de trabalho de origem. Para evitar o problema, você pode configurar a carga de trabalho para instalar o componente com base em blocos durante a Preparação da Carga de Trabalho, em vez da Primeira Replicação, ou você pode aumentar os recursos de Memória e CPU da VM de origem para melhorar o desempenho de inicialização.

### <span id="page-11-0"></span>**3.3 Problemas conhecidos da migração para Amazon Web Services**

Os problemas a seguir estão em análise:

- [Seção 3.3.1, "Falha na migração de uma carga de trabalho de origem RHEL 5.x instalada com](#page-11-3)  [layout de disco não padrão" na página 12](#page-11-3)
- [Seção 3.3.2, "Falha na migração de uma carga de trabalho de origem RHEL 5.x que está em](#page-11-4)  [um host do VMware" na página 12](#page-11-4)

#### <span id="page-11-3"></span>**3.3.1 Falha na migração de uma carga de trabalho de origem RHEL 5.***x* **instalada com layout de disco não padrão**

**Problema:** Se você migrar uma carga de trabalho de origem RHEL 5.*x* instalada com um layout de disco não padrão, haverá falha na migração. (Bug 1069738)

**Solução alternativa:** Nenhuma.

#### <span id="page-11-4"></span>**3.3.2 Falha na migração de uma carga de trabalho de origem RHEL 5.***x* **que está em um host do VMware**

**Problema:** Se você migrar uma carga de trabalho de origem RHEL 5.*x* que está em um host do VMware, haverá falha na migração se as ferramentas do VMware não estiverem instaladas na carga de trabalho de origem. (Bug 1069538, 1069540)

**Solução alternativa:** Antes de migrar uma carga de trabalho de origem RHEL 5.*x*, você deve garantir que as ferramentas do VMware estejam instaladas nela.

### <span id="page-11-1"></span>**3.4 Problemas conhecidos da migração para Hyper-V**

Os problemas a seguir estão em análise:

- [Seção 3.4.1, "A definição de um valor de MTU menor do que 1.500 não é aplicada às migrações](#page-12-2)  [para host do Hyper-V com adaptadores sintéticos" na página 13](#page-12-2)
- [Seção 3.4.2, "Erro ao migrar uma carga de trabalho do Windows para um destino do Hyper-V](#page-12-3)  [usando o Workflow X2P" na página 13](#page-12-3)

#### <span id="page-12-2"></span>**3.4.1 A definição de um valor de MTU menor do que 1.500 não é aplicada às migrações para host do Hyper-V com adaptadores sintéticos**

**Problema:** Se o valor de MTU for definido como menos de 1.500 ao migrar cargas de trabalho para o host do Hyper-V com adaptadores sintéticos, o valor de MTU definido não será aplicado. (Bug 1062546)

**Solução alternativa:** Nenhuma. Esta é uma limitação para hosts do Hyper-V com adaptadores sintéticos.

#### <span id="page-12-3"></span>**3.4.2 Erro ao migrar uma carga de trabalho do Windows para um destino do Hyper-V usando o Workflow X2P**

**Problema:** Quando você usa o workflow X2P para migrar uma carga de trabalho do Windows 2003 ou 2008 para um host do Microsoft Hyper-V, o job trava e torna-se um erro irrecuperável na etapa Uninstalling Controller. Isso ocorre porque o driver de serviços de integração não está disponível no host do Hyper-V (Bug 1053168, 1062716)

**Solução alternativa:** Adicione manualmente o driver de serviços de integração ao host do Hyper-V. Consulte o [Artigo da Base de Dados de Conhecimento](https://www.netiq.com/support/kb/doc.php?id=7022274) (https://www.netiq.com/support/kb/ doc.php?id=7022274).

## <span id="page-12-0"></span>**3.5 Problemas conhecidos da migração para KVM**

O problema a seguir está em análise:

 [Seção 3.5.1, "Falha na migração de uma carga de trabalho para uma máquina virtual KVM com](#page-12-4)  [disco Virtio como o disco de boot e disco IDE como o disco de dados" na página 13](#page-12-4)

#### <span id="page-12-4"></span>**3.5.1 Falha na migração de uma carga de trabalho para uma máquina virtual KVM com disco Virtio como o disco de boot e disco IDE como o disco de dados**

**Problema:** Quando você migra uma carga de trabalho para uma máquina virtual KVM que tem o disco Virtio configurado como o disco de boot quando os dois discos IDE e Virtio estão disponíveis na VM, há falha na migração da carga de trabalho na etapa Creating and Partitioning Volumes. (Bug 1063004)

**Solução alternativa:** Na VM KVM, faça um dos seguintes procedimentos e, em seguida, migre a carga de trabalho:

- Configure o disco IDE como o disco de boot e o disco Virtio como o disco de dados.
- Configure o disco Virtio como o disco de boot e um disco não IDE, por exemplo SATA ou SCSI, como o disco de dados.

### <span id="page-12-1"></span>**3.6 Problemas conhecidos da migração para vCloud**

Os problemas a seguir estão em análise:

- [Seção 3.6.1, "UEFI OL 7.3 com RHCK: Falha na preparação da substituição de teste: O serviço](#page-13-1)  [de configuração na máquina de destino parece não ter sido iniciado" na página 14](#page-13-1)
- [Seção 3.6.2, "Falha na replicação incremental da migração do UEFI RHEL 7.3 para BIOS em](#page-13-2)  [PrepOSToBoot. Impossível determinar o local de grub.cfg" na página 14](#page-13-2)
- [Seção 3.6.3, "Falha ao restaurar atribuições de arquivo de paginação no destino na substituição](#page-13-3)  [de teste" na página 14](#page-13-3)

#### <span id="page-13-1"></span>**3.6.1 UEFI OL 7.3 com RHCK: Falha na preparação da substituição de teste: O serviço de configuração na máquina de destino parece não ter sido iniciado**

**Problema:** Para UEFI Oracle Linux 7.3 com kernel RHCK, há uma falha na preparação da substituição de teste com o erro: Configuration service in the target machine does not seem to have started. A VM de destino exibe o prompt grub>. Esse problema não é observado no OL 7.3 com RHCK para BIOS nem no OL 7.3 com UEK para UEFI ou BIOS. Esse erro ocorre no Azure e no vCloud. (Bug 1067023)

**Solução alternativa:** Nenhuma.

#### <span id="page-13-2"></span>**3.6.2 Falha na replicação incremental da migração do UEFI RHEL 7.3 para BIOS em PrepOSToBoot. Impossível determinar o local de grub.cfg**

**Problema:** Para RHEL 7.3 e distribuições baseadas no RHEL 7.3, há falha nas replicações incrementais para migrações de UEFI para BIOS durante a preparação da máquina de destino para inicializar o sistema operacional porque não é possível determinar o local do arquivo de configuração grub.cfg. Esse erro ocorre no Azure e no vCloud. (Bug 1066071)

**Solução alternativa:** Após a falha, repita **Run Migration (Incremental)**.

#### <span id="page-13-3"></span>**3.6.3 Falha ao restaurar atribuições de arquivo de paginação no destino na substituição de teste**

**Problema:** Durante a Substituição de Teste para uma migração de hardware físico para o vCloud em que a máquina de origem é inicializada da SAN, o seguinte erro ocorre durante a configuração da VM de destino:

Restore paging file assignments Failed: Non-critical Error

Após a Substituição de Teste, nenhum arquivo de página foi definido para a VM de destino. Esse problema não ocorre na Substituição. (Bug 1063327)

**Solução alternativa:** Nenhuma.

### <span id="page-13-0"></span>**3.7 Problemas conhecidos da migração para VMware**

Os problemas a seguir estão em análise:

- [Seção 3.7.1, "O mouse não funciona na janela do console da VM de destino" na página 14](#page-13-4)
- [Seção 3.7.2, "O PlateSpin OFX Controller não é iniciado em uma origem de máquina virtual" na](#page-14-1)  [página 15](#page-14-1)

#### <span id="page-13-4"></span>**3.7.1 O mouse não funciona na janela do console da VM de destino**

**Problema:** Às vezes, na Substituição de Teste ou na Substituição, o mouse não funciona para a VM no Cliente Web do vSphere. Ou seja, quando você executa **Actions** > **Open Console** para abrir o Console Web do VMware, o ponteiro do mouse não funciona apropriadamente na janela do console da máquina virtual.

**Solução alternativa:** Reinicie a VM para permitir que o VMware Tools reconheça a Controladora de USB do mouse. No vSphere, selecione **Actions** > **Power** > **Restart Guest OS**.

#### <span id="page-14-1"></span>**3.7.2 O PlateSpin OFX Controller não é iniciado em uma origem de máquina virtual**

**Problema:** Se você configurar o Migrate para instalar o componente com base em blocos durante a primeira replicação, o PlateSpin OFX Controller talvez não seja iniciado na carga de trabalho de origem durante a etapa de Instalação dos Componentes com base em Blocos. O Gerenciador de Serviços reportará esse problema se a execução da VM for tão lenta a ponto de esgotar o tempo de espera do evento de inicialização do OFX Controller. (Bug 1033673)

**Solução alternativa:** Inicie manualmente o PlateSpin OFX Controller na carga de trabalho de origem. Para evitar o problema, você pode configurar a carga de trabalho para instalar o componente com base em blocos durante a Preparação da Migração, em vez da Primeira Replicação, ou você pode aumentar os recursos de Memória e CPU da VM de origem para melhorar o desempenho de inicialização.

#### <span id="page-14-0"></span>**3.8 Problemas gerais**

Os problemas a seguir estão em análise:

- [Seção 3.8.1, "Cliente do Migrate: Após o cancelamento da descoberta do servidor, a tela de jobs](#page-14-2)  [não exibe o status do job de cancelamento da descoberta do servidor" na página 15](#page-14-2)
- [Seção 3.8.2, "A migração de uma carga de trabalho do Windows Server 2003 pode travar na](#page-15-0)  [etapa de configuração do sistema operacional" na página 16](#page-15-0)
- [Seção 3.8.3, "A interface da Web não exibe o nome de host editado de uma carga de trabalho](#page-15-1)  [descoberta" na página 16](#page-15-1)
- [Seção 3.8.4, "O job de cancelamento da descoberta do destino exibe um erro no cliente do](#page-15-2)  [Migrate mesmo quando o destino foi descoberto com êxito" na página 16](#page-15-2)
- [Seção 3.8.5, "Falha na migração X2P de uma carga de trabalho para uma VM do Hyper-V com](#page-15-3)  [memória dinâmica habilitada" na página 16](#page-15-3)
- [Seção 3.8.6, "A exclusão de uma carga de trabalho do cliente do PlateSpin Migrate não remove](#page-15-4)  [a carga de trabalho da interface da Web" na página 16](#page-15-4)
- [Seção 3.8.7, "Falha na descoberta de uma carga de trabalho no cliente do PlateSpin Migrate](#page-15-5)  [quando uma licença de migração não está disponível" na página 16](#page-15-5)
- [Seção 3.8.8, "Falha na descoberta de uma carga de trabalho de origem por nome de host](#page-16-1)  [quando um destino descoberto sob controle tem o mesmo nome de host da origem" na](#page-16-1)  [página 17](#page-16-1)
- [Seção 3.8.9, "Notificação por e-mail para o relatório de replicação com conteúdo ausente" na](#page-16-2)  [página 17](#page-16-2)
- [Seção 3.8.10, "Falha na migração de uma carga de trabalho de origem OEL ou CentOS 6.x em](#page-16-3)  [um host do VMware" na página 17](#page-16-3)

#### <span id="page-14-2"></span>**3.8.1 Cliente do Migrate: Após o cancelamento da descoberta do servidor, a tela de jobs não exibe o status do job de cancelamento da descoberta do servidor**

**Problema:** Após executar uma ação de Cancelamento da Descoberta do Servidor, a tela de Jobs não exibe a entrada de um job de Cancelamento da Descoberta do Servidor. O usuário não pode determinar facilmente se o job foi concluído com êxito. Os jobs de Cancelamento da Descoberta do Servidor estavam disponíveis na tela de Jobs no PlateSpin Migrate 12.2. (Bug 1071172)

#### **Solução alternativa:** Nenhuma.

#### <span id="page-15-0"></span>**3.8.2 A migração de uma carga de trabalho do Windows Server 2003 pode travar na etapa de configuração do sistema operacional**

**Problema:** Quando você migra uma carga de trabalho do Windows Server 2003, o job de migração pode travar ou tornar-se um erro irrecuperável na etapa Configuring Operating System. (Bug 1069833)

**Solução alternativa:** Para continuar a conversão, reinicie a carga de trabalho de destino.

#### <span id="page-15-1"></span>**3.8.3 A interface da Web não exibe o nome de host editado de uma carga de trabalho descoberta**

**Problema:** Se você editar o nome de host de uma carga de trabalho descoberta, o novo nome de host será exibido no Cliente do Migrate, mas não na Interface da Web. (Bug 1042869)

**Solução alternativa:** Após a modificação do nome de host de uma carga de trabalho descoberta, cancele a descoberta da carga de trabalho e, em seguida, redescubra-a.

#### <span id="page-15-2"></span>**3.8.4 O job de cancelamento da descoberta do destino exibe um erro no cliente do Migrate mesmo quando o destino foi descoberto com êxito**

**Problema:** Quando você usa o Cliente do Migrate para cancelar a descoberta de um destino que reside em um vCenter inacessível, o status do job de cancelamento da descoberta no Cliente do Migrate é exibido como Falha. No entanto, a descoberta do destino é cancelada com êxito tanto do Cliente quanto da Interface da Web do Migrate. (Bug 1062786)

**Solução alternativa:** Ignore a mensagem de status do job.

#### <span id="page-15-3"></span>**3.8.5 Falha na migração X2P de uma carga de trabalho para uma VM do Hyper-V com memória dinâmica habilitada**

**Problema:** Quando você usa o workflow X2P para migrar uma carga de trabalho de origem para uma VM do Hyper-V com memória dinâmica habilitada, há falha na migração na etapa Sending and Receiving files. (Bug 1064801).

**Solução alternativa:** Antes de executar a migração, desabilite a memória dinâmica na VM do Hyper-V. Você pode habilitar a memória dinâmica na VM do Hyper-V após a migração.

#### <span id="page-15-4"></span>**3.8.6 A exclusão de uma carga de trabalho do cliente do PlateSpin Migrate não remove a carga de trabalho da interface da Web**

**Problema:** Quando você usa o Cliente do Migrate para apagar uma carga de trabalho, ela é apagada do Cliente do Migrate, mas não é removida automaticamente da Interface da Web. Consequentemente, há falha na redescoberta da mesma carga de trabalho. (Bug 1061693)

**Solução alternativa:** Remova manualmente a carga de trabalho da Interface da Web antes de redescobri-la.

#### <span id="page-15-5"></span>**3.8.7 Falha na descoberta de uma carga de trabalho no cliente do PlateSpin Migrate quando uma licença de migração não está disponível**

**Problema:** Se você descobrir uma carga de trabalho no Cliente do PlateSpin Migrate quando não há nenhuma migração restante disponível para a licença, o job de descoberta de carga de trabalho no Cliente do Migrate não poderá ser iniciado, e nenhuma mensagem será exibida. No entanto, a carga de trabalho será adicionada ao Cliente Web.

Você poderá descobrir a carga de trabalho no cliente apenas depois que a licença de migração estiver disponível. Antes de você redescobrir a mesma carga de trabalho, remova-a da Interface da Web. (Bug 1061694)

**Solução alternativa:** Nenhuma.

#### <span id="page-16-1"></span>**3.8.8 Falha na descoberta de uma carga de trabalho de origem por nome de host quando um destino descoberto sob controle tem o mesmo nome de host da origem**

**Problema:** Se você descobrir uma carga de trabalho de origem por nome de host quando um destino já descoberto sob controle tem um nome de host correspondente, haverá falha na descoberta: (Bug 1061695).

**Solução alternativa:** Use o Endereço IP da carga de trabalho de origem, em vez do nome de host, para descobri-la.

#### <span id="page-16-2"></span>**3.8.9 Notificação por e-mail para o relatório de replicação com conteúdo ausente**

**Problema:** As notificações por e-mail para o Relatório de Replicação são enviadas aos destinatários conforme programado, mas as estatísticas de replicação esperadas para as migrações ativas estão ausentes. A mensagem é: No workloads available yet for this report. A Interface da Web mostra que as migrações foram configuradas e as replicações ocorreram durante o período do relatório. (Bug 1023917)

**Solução alternativa:** Nenhuma. Consulte as estatísticas de replicação para as migrações de carga de trabalho na Interface da Web.

#### <span id="page-16-3"></span>**3.8.10 Falha na migração de uma carga de trabalho de origem OEL ou CentOS 6.***x* **em um host do VMware**

**Problema:** Quando você migra uma carga de trabalho de origem OEL ou CentOS 6.*x* que está em um host do VMware, haverá falha na migração se o tipo de adaptador SCSI não for Paravirtual e o adaptador de rede não for VMXNET3.(Bug 1060573)

**Solução alternativa:** Edite o tipo de adaptador SCSI para Paravirtual e o tipo de adaptador de rede para VMXNET3 e, em seguida, execute a migração.

# <span id="page-16-0"></span>**4 Problemas solucionados**

Veja a seguir uma lista de problemas que foram resolvidos nesta versão:

- [Seção 4.1, "Impossível migrar uma carga de trabalho de origem RHEL 7.2 instalada com layout](#page-17-1)  [de disco não padrão" na página 18](#page-17-1)
- [Seção 4.2, "A interface da Web exibia mais de uma instância do mesmo objeto descoberto após](#page-17-2)  [o upgrade" na página 18](#page-17-2)
- [Seção 4.3, "Falha na configuração da migração do Oracle Linux 5.x com kernel paravirtual para](#page-17-3)  [o VMware" na página 18](#page-17-3)
- [Seção 4.4, "Instalação silenciosa não suportada para servidores do Migrate usados com o](#page-17-4)  [PlateSpin Transformation Manager" na página 18](#page-17-4)

# <span id="page-17-1"></span>**4.1 Impossível migrar uma carga de trabalho de origem RHEL 7.2 instalada com layout de disco não padrão**

**Problema:** Se você migrar uma carga de trabalho de origem RHEL 7.2 instalada com um layout de disco não padrão, haverá falha na migração. (Bug 1032569)

**Correção:** Agora é possível migrar uma carga de trabalho de origem RHEL 7.2, mesmo que ela seja instalada com um layout de disco não padrão.

# <span id="page-17-2"></span>**4.2 A interface da Web exibia mais de uma instância do mesmo objeto descoberto após o upgrade**

**Problema:** Se você usar o Cliente do PlateSpin Migrate para descobrir cargas de trabalho e destinos e descobrir o mesmo objeto em redes diferentes do Cliente do Migrate, apenas o objeto que você descobriu na rede padrão é exibido na Interface da Web do PlateSpin Migrate. No entanto, ao fazer upgrade para o Migrate 12.2, mais de uma instância do objeto descoberto é exibida na Interface da Web, dependendo do número de vezes que ele foi descoberto nas várias redes. (Bug 977577)

**Correção:** Esse problema não é mais aplicável, pois a Interface da Web e o Cliente do Migrate não são mais sincronizados durante o processo de upgrade.

## <span id="page-17-3"></span>**4.3 Falha na configuração da migração do Oracle Linux 5.x com kernel paravirtual para o VMware**

**Problema:** Falha na configuração da migração de um Oracle Linux 5.x com kernel Paravirtual no Citrix XenServer para uma VM de destino no VMware. (Bugs 1001424, 1001433 e 1001436)

**Correção:** Esta versão tem uma solução alternativa para resolver a falta de suporte ao VMware para discos de boot em sistemas operacionais convidados com o Red Hat Enterprise Linux 5.x (32 e 64 bits) e as distribuições derivadas.

# <span id="page-17-4"></span>**4.4 Instalação silenciosa não suportada para servidores do Migrate usados com o PlateSpin Transformation Manager**

**Problema:** A instalação silenciosa do PlateSpin Migrate não instalava apropriadamente o recurso de Mensagens de Eventos usado pelo PlateSpin Transformation Manager. (Bug 1020689)

**Correção:** Instale o Visual C++ 2013 no servidor do Migrate planejado antes de executar a instalação silenciosa. Consulte "Instalando o Visual C++ 2013 para instalação do arquivo de lote do PlateSpin Migrate" no *Guia de Instalação e Upgrade*.

# <span id="page-17-0"></span>**5 Instalando ou atualizando o PlateSpin Migrate**

Para instalar o PlateSpin Migrate 12.2.1, consulte "Instalando o PlateSpin Migrate" no *Guia de Instalação e Upgrade*.

Para aplicar o pacote de serviço do PlateSpin Migrate 12.2.1 ao Servidor do PlateSpin, você deve ter uma instalação existente do PlateSpin Migrate 12.2, com ou sem patches e hotfixes provisórios aplicados. Consulte "Fazendo upgrade do PlateSpin Migrate" no *Guia de Instalação e Upgrade*.

# <span id="page-18-0"></span>**6 Informações sobre licenciamento**

Para obter informações sobre como ativar uma nova licença, consulte Licenciamento do produto PlateSpin Migrate no *Guia do Usuário*.

# <span id="page-18-1"></span>**7 Versões anteriores**

Para acessar a documentação que acompanha as versões anteriores, visite o [site de Documentação](https://www.netiq.com/documentation/platespin-migrate-12-2-1)  [do PlateSpin Migrate 12.2.1 na Web](https://www.netiq.com/documentation/platespin-migrate-12-2-1) e mova a barra de rolagem até *Previous Releases* (Versões Anteriores).

# <span id="page-18-2"></span>**8 Contatando a Micro Focus**

Se você tiver sugestões para melhoria da documentação, poderá enviar um e-mail a [Documentation-](mailto:Documentation-Feedback@netiq.com)[Feedback@netiq.com](mailto:Documentation-Feedback@netiq.com).

Para problemas específicos do produto, contate o Suporte da Micro Focus em [https://](https://www.microfocus.com/support-and-services/) [www.microfocus.com/support-and-services/.](https://www.microfocus.com/support-and-services/)

Há mais informações técnicas ou orientações disponíveis em diversas fontes:

- Documentação do produto, artigos da Base de Dados de Conhecimento e vídeos: [https://](https://www.microfocus.com/support-and-services/) [www.microfocus.com/support-and-services/](https://www.microfocus.com/support-and-services/)
- Páginas da Comunidade da Micro Focus:<https://www.microfocus.com/communities/>

# <span id="page-18-3"></span>**9 Informações Legais**

Para saber mais sobre informações legais, marcas registradas, isenções de responsabilidade, garantias, exportação e outras restrições de uso, direitos restritos do Governo dos EUA, política de patente e conformidade com FIPS, consulte [https://www.microfocus.com/about/legal/.](https://www.microfocus.com/about/legal/)

**Copyright © 2017 NetIQ Corporation, uma empresa Micro Focus. Todos os direitos reservados.**